# **SSL 보안인증서 설치 가이드 - Nginx**

## 1. 설치 방법 - 갱신의 경우 1-2로 바로 넘어가시면 됩니다. (CentOS 7, Nginx 1.20.1 기준)

#### **1-1. 사전작업**

(1) 설치 경로 확인 : 설치 경로/conf.d 에 위치한 설정파일을 작업하게 됩니다.

yum으로 설치한 경우 /etc/nginx/conf.d 에 위치합니다.

(2) 방화벽 허용 확인 : 하드웨어 / 소프트웨어 방화벽 또는 서버 OS 방화벽(firewalld, iptables)에서 https 포트인 443이 허용되어 있는지 확인합니다.

### **1-2. 설치**

(1) 인증서 파일 업로드

: 아래와 같이 SSL 인증서 파일을 넣어둘 디렉토리를 생성(ex. mkdir /etc/nginx/ssl)하고, 해당 디렉 토리로 FTP 등의 방법을 사용하여 받은 인증서 파일을 업로드합니다.

[root@linux nginx]# mkdir ssl [root@linux nginx]# ls -ld /etc/nginx/ssl/<br>drwxr-xr-x 2 root ro<u>o</u>t 6 Jul 11 17:23 /etc/nginx/ssl/ [root@linux nginx]# |

(2) 설정파일 수정 : 아래와 같이 내용을 추가합니다. (/etc/nginx/nginx.conf 기준)

**ssl\_certificate** : crt파일(인증서 파일) 경로

**ssl\_certificate\_key** : key파일 경로

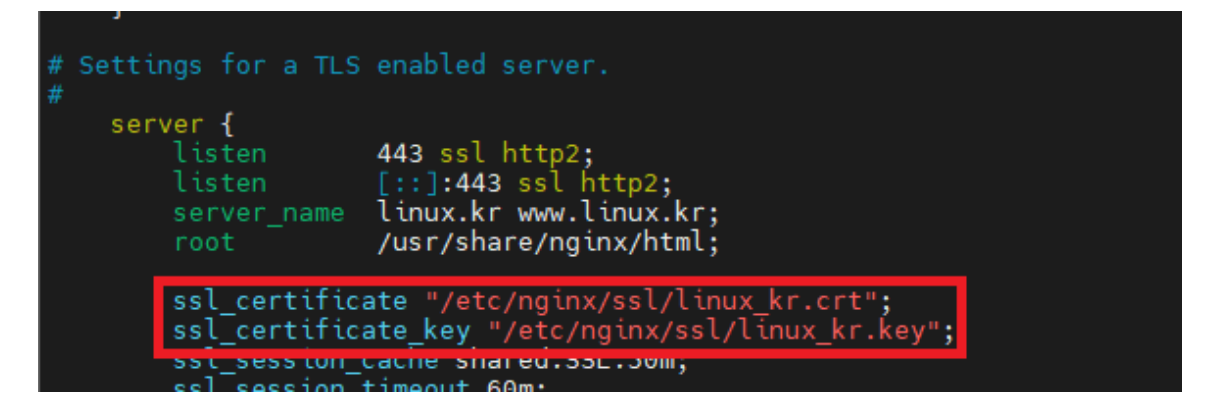

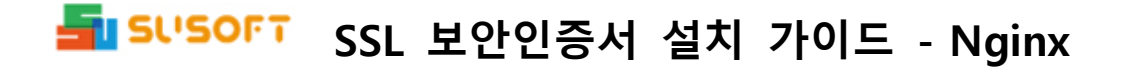

(3) syntax 확인 및 nginx 재시작

```
[root@linux ~]# nginx -t<br>nginx: the configuration file /etc/nginx/nginx.conf syntax is ok<br>nginx: configuration file /etc/nginx/nginx.conf test is successful<br>[root@linux ~]# systemctl restart nginx<br>[root@linux ~]# ■
```
#### (4) 사이트 출력 확인 : 브라우저 주소창에 자물쇠 모양을 확인합니다.

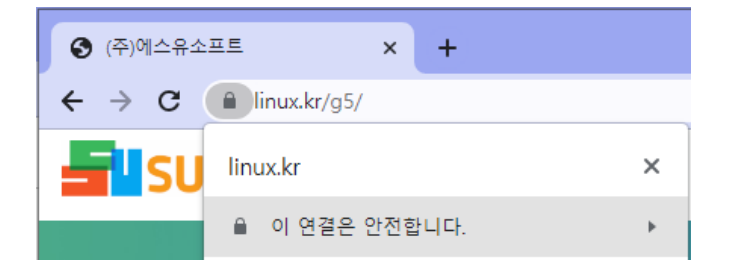